#### CREATING NOTEBOOK IN ONE NOTE

#### A CIET-NCERT INITIATIVE PRESENTED BY ARTI CHOPRA, PRINCIPAL, AMITY INTERNATIONAL SCHOOL, SECTOR 46, GURGAON

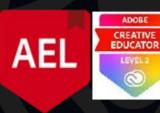

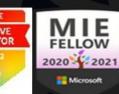

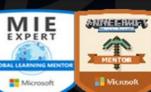

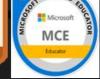

CERTIFIED

# A teacher's all-in-one digital notebook for students

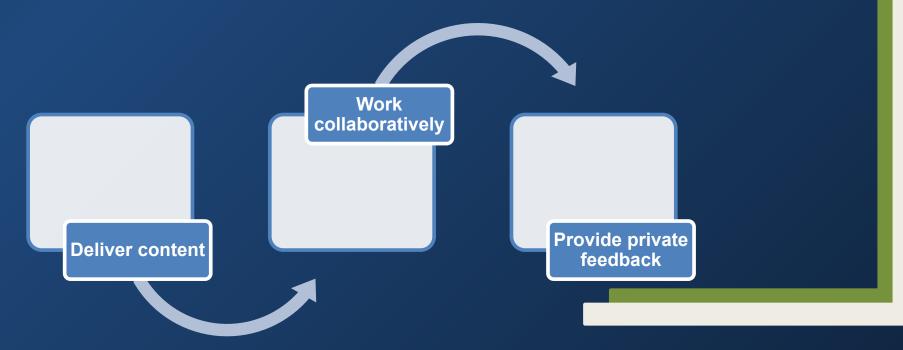

# OneNote is a digital notebook that automatically saves and syncs your notes as you work.

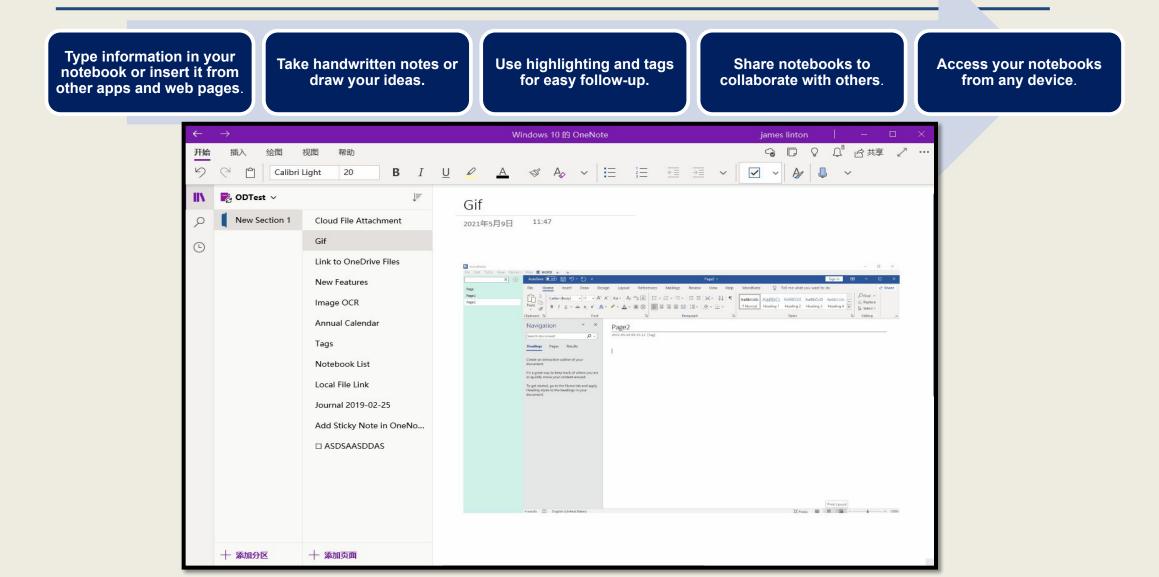

### How OneNote earns its place in your classroom

1. Organizing

7. Empowering you to teach the world

6. Searching and tagging

2. Accessing, collaborating, and sharing content

3. Presenting content

5. Presenting wirelessly

4. Allowing flexible teaching styles https://support.microsoft.com/en-us/off ice/create-a-notebook-in-onenote-6be3 3cf9-f7c3-4421-9d74-469a259952d3

**ONE NOTE VIDEO** 

# NOTE GO TO OFFICE 365

| Office 365                   | ₽ Search                                        |                                                             | N/                                                        | ₽ ©               |
|------------------------------|-------------------------------------------------|-------------------------------------------------------------|-----------------------------------------------------------|-------------------|
| Create new                   | <b>^</b>                                        |                                                             | In                                                        | stall Office 🖂    |
| + Document<br>Word           |                                                 |                                                             |                                                           | $\langle \rangle$ |
| + Spreadsheet<br>Excel       | <b>aisg46</b> sent this<br>Yesterday at 6:09 PM | <b>aisg46</b> sent this<br>Yesterday at 6:12 PM             | aisg46 sent this<br>Yesterday at 6:21 PM                  | 0                 |
| + Presentation<br>PowerPoint |                                                 |                                                             | W                                                         |                   |
| + D Notebook<br>OneNote      | upsc exam<br>Fwd: Regarding Civil Ser           | Ms Deepika Bailey leave applicati<br>Fwd: Leave Application | 9th Inter Amity Chess invitat<br>Fwd: Inter-Amity Chess C | ion 2 PEI<br>Fwc  |
| + Form<br>Forms              |                                                 |                                                             |                                                           |                   |
| + Quiz<br>Forms              | ł Favorites<br>Modif                            | fied $\lor$ Shared by $\lor$                                | Type to filter list  Activity                             | ↑ Upload          |
| + S Page<br>Sway             | -21 6m ag                                       | 0                                                           |                                                           | Feed              |

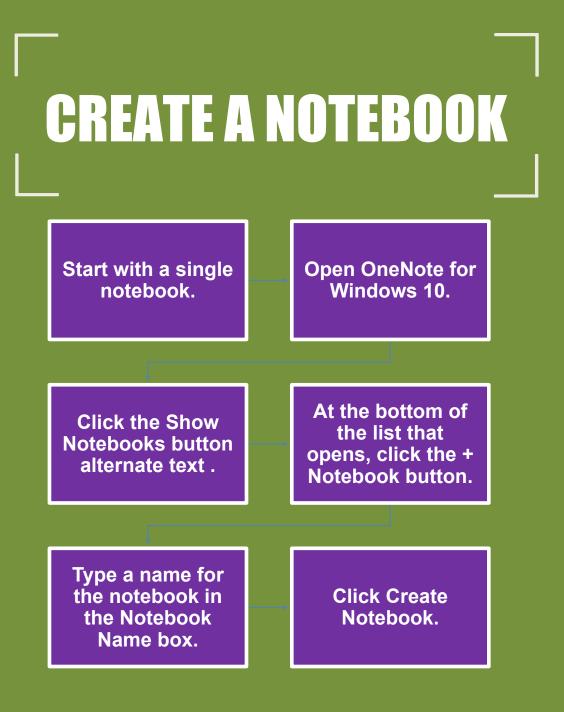

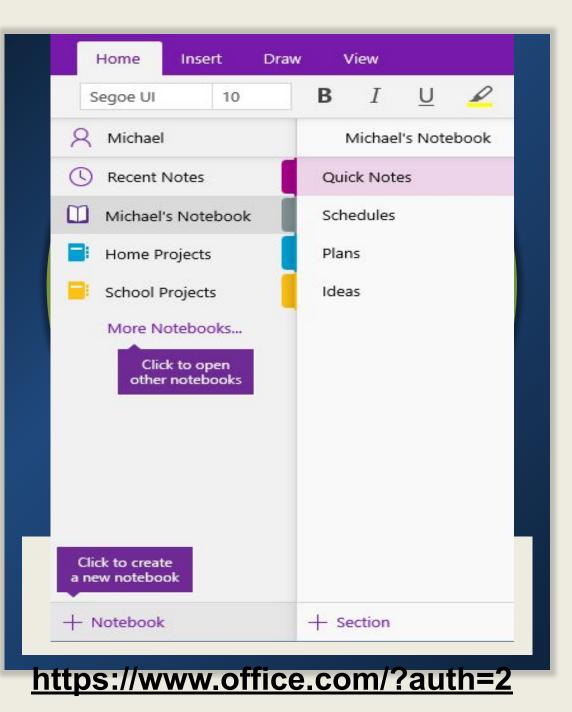

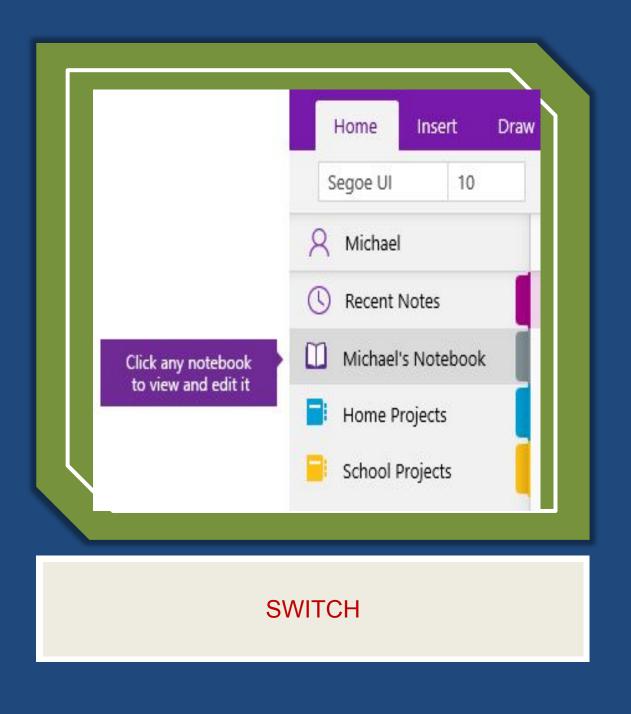

### Switch between open notebooks

OneNote lets you keep several notebooks open at once and it's easy to switch between them.

Click the Show Notebooks button alternate text .

Ν

Ν

Ν

In the list of open notebooks, click the notebook you want to work in.

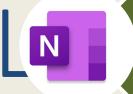

To return to the previous notebook (or any other notebook that you've opened before), repeat the preceding steps.

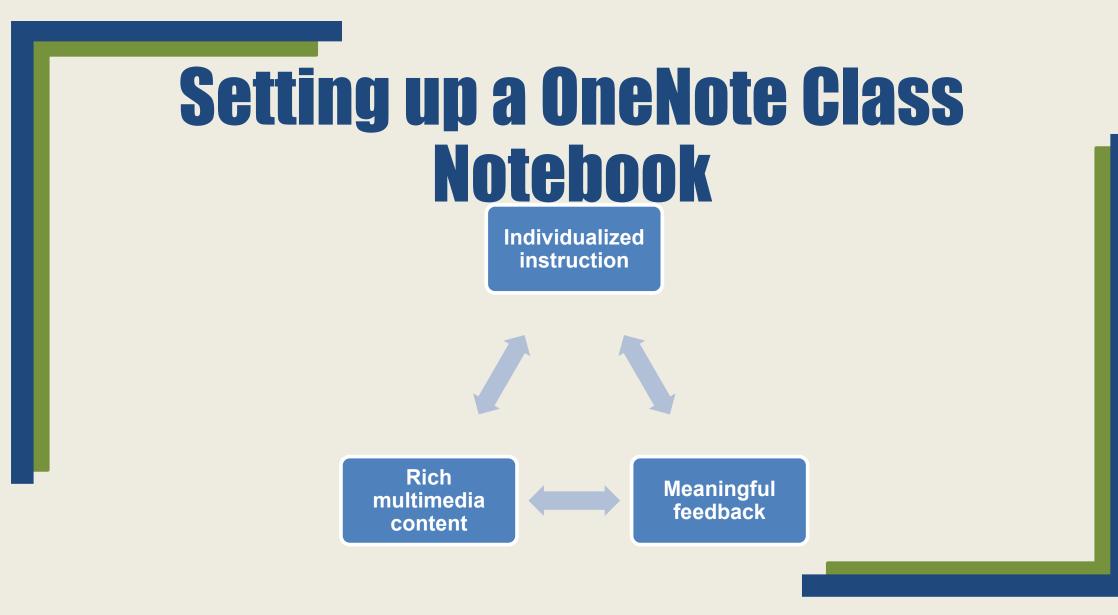

#### Getting the most out of OneNote Class Notebook

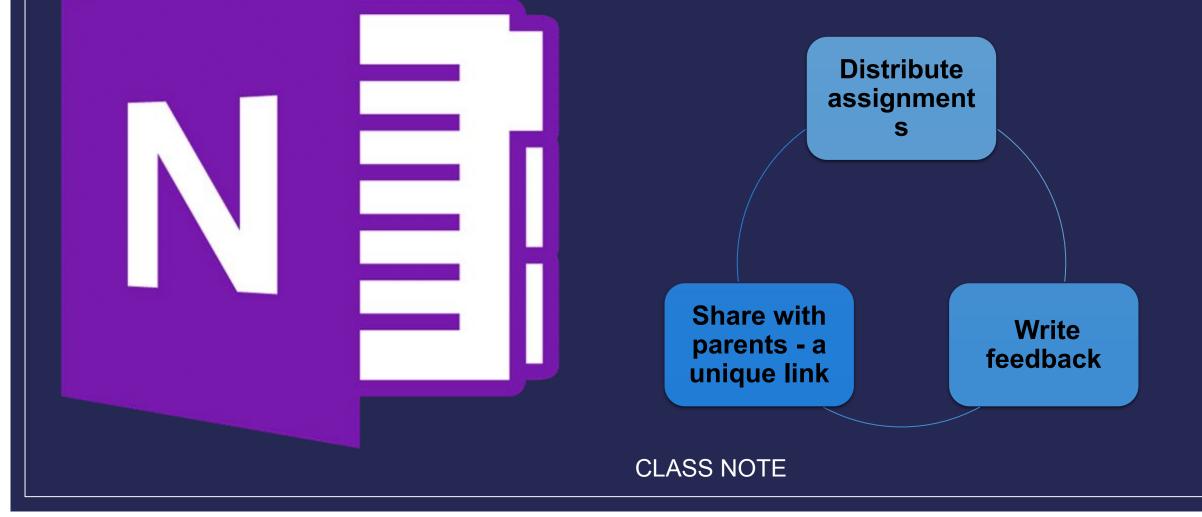

### Immersive Reader and Researcher

A full screen reading experience to increase readability of content

It can support anyone who wants to make reading on their device easier Learning Tools is designed to support students with dyslexia/ dysgraphia in the classroom

#### Planets

The sun is in the middle of our solar syste

Then the planets come in this order, from

closest to the Sun onwards:

Mercury, Venus, Earth, Mars, Jupiter, Sati

Uranus and Neptune.

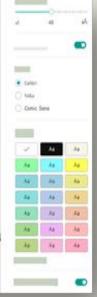

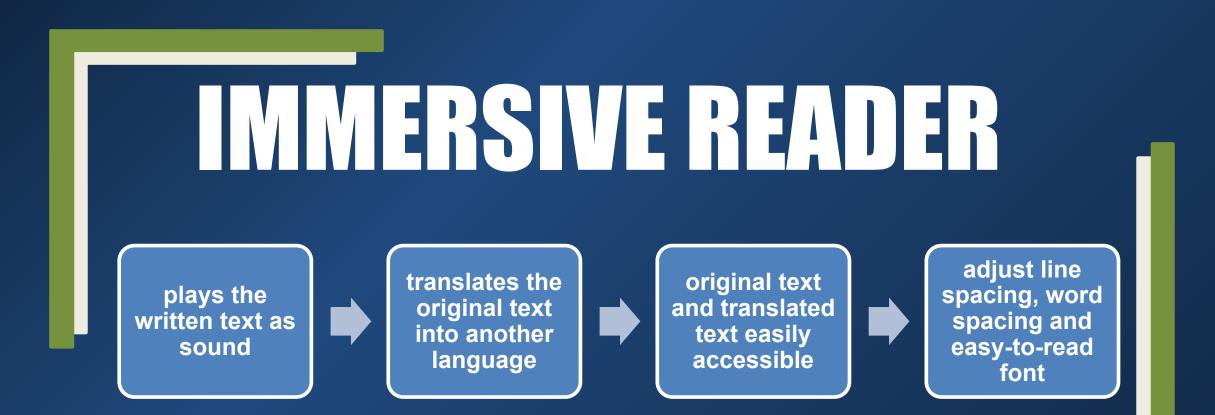

### **OneNote Staff Notebook**

Collaboration Space — a space for everyone in your group to share, organize, and collaborate.

Content Library — a read-only space where staff leaders can share information with staff members.

Private Notebooks — a private notebook shared between the leader and each staff member.

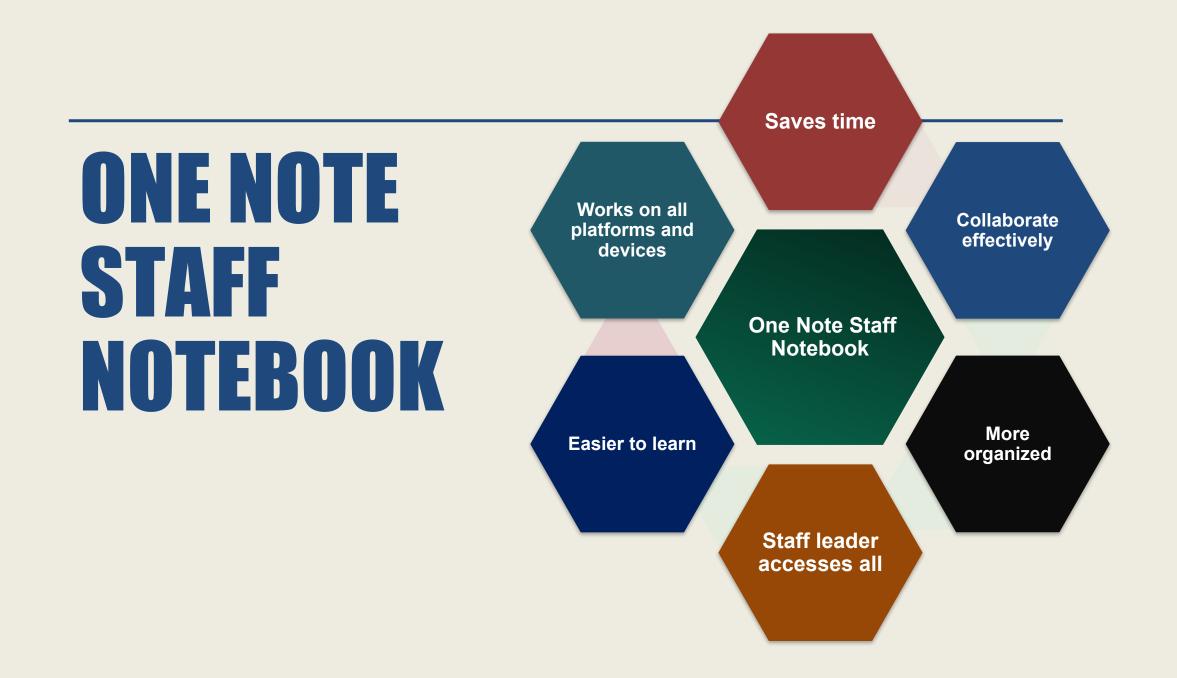

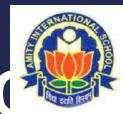

### ONE NOTE INSPIRES ATIVITY

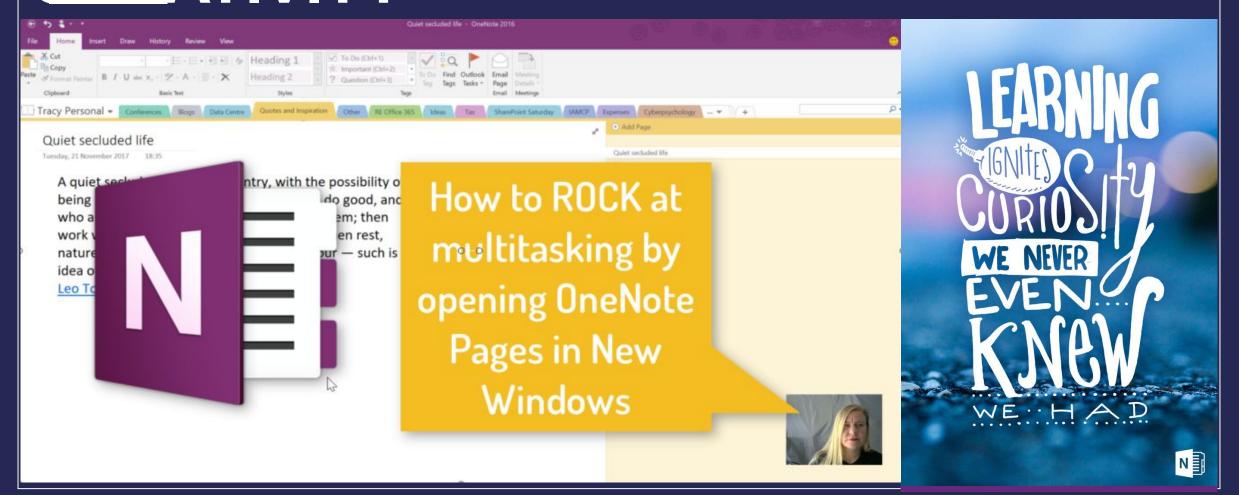